## 【エネワンでんき「エコアクションキャンペーン2022」申込手順】

①コーアガスでんき「お客様WEBサイト」のご登録をお願いします。 ②ご登録完了後、WEBサイト内の「キャンペーンバナー」から専用 サイトへ移動し、参加のお申込みをお願いします。 ※詳細はキャンペーン専用サイトでご確認ください。

## $\mathcal{A}(\mathcal{A})$ ①コーアガスでんき「お客様WEBサイト」のご登録方法

電気料金明細やご利用状況をご確認いただける、お客様用WEBサイトをぜひご利用ください。 下記URLまたはQRコードより、新規登録のお手続きをしていただきます様お願い申し上げます。

「お客様用WEBサイト」URL:<https://www.saisan.net/portal-one/koagas.html>

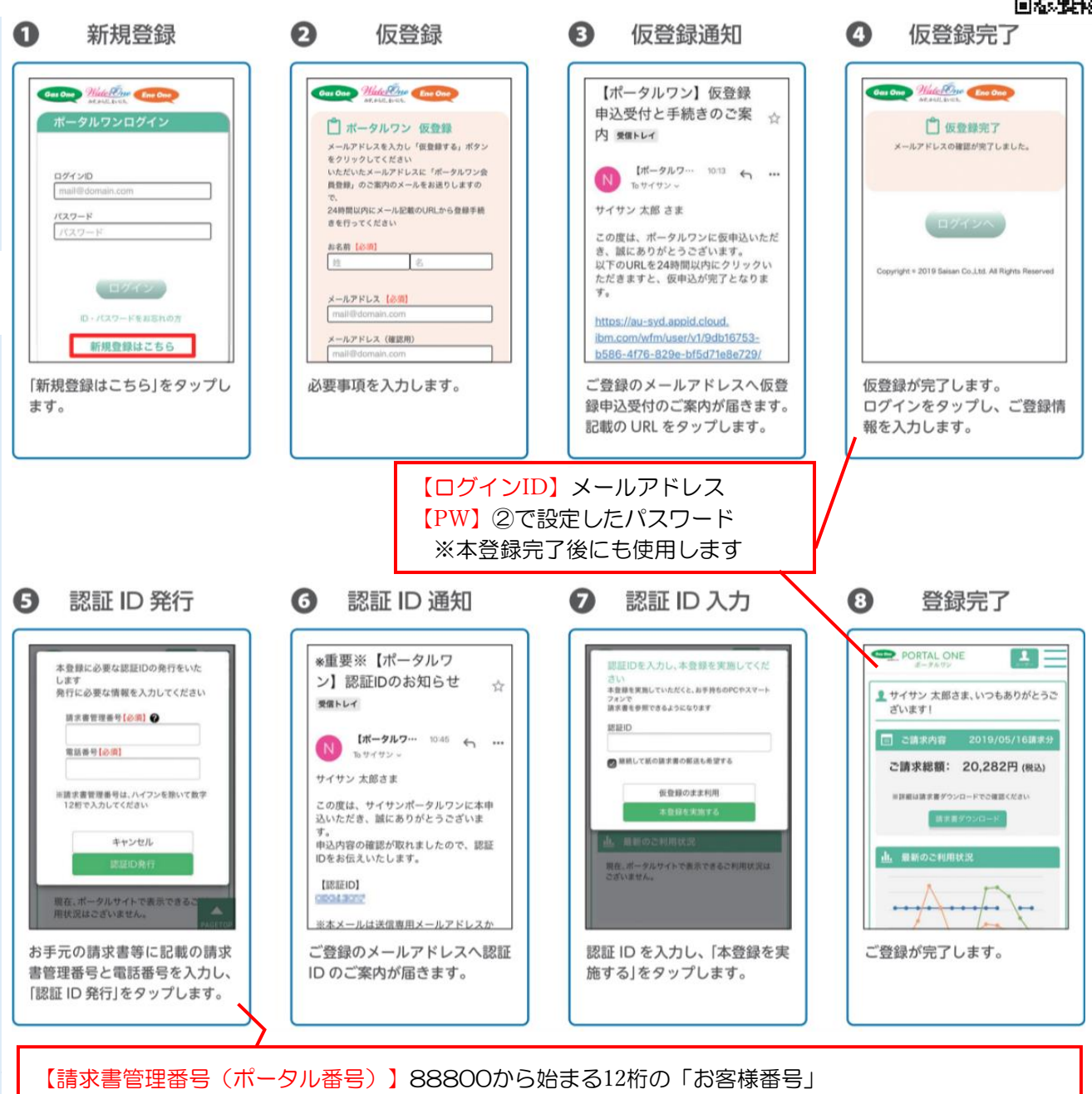

※「供給開始案内ハガキ」または、毎月お届けする「ご利用明細書ハガキ」に記載しております。 【電話番号】電気契約お申込時に登録のお電話番号

②お客様WEBサイト内の「キャンペーンバナー」から専用サイトへ移動し、参加のお申込みを お願いします。